## FAVORITES **FAVORITES**

This tab is only shown if any of the Z-Wave options are enabled by your security company. You can group 25 Z-Wave devices together to create a FAVORITE. For example, a FAVORITE called "Movie Night" could lock the exterior doors, close the garage door, adjust the temperature, and dim the lights in the family room to the desired level. This option allows you to program up to 20 FAVORITES in your system. A FAVORITE can only be activated, or turned on. A separate FAVORITE must be activated to change the conditions set by the first FAVORITE.

Tap a FAVORITE in the list to activate the FAVORITE.

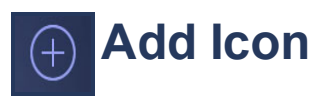

Tap on the Add icon to create your own FAVORITE. Tap in the text field to enter a name for the FAVORITE. Tap Choose Icon to display a list of all the available icons. Tap on an icon to choose it. Choose which Z-Wave devices to add and the desired condition of the Z-Wave device when the FAVORITE is activated. When complete, tap SAVE.

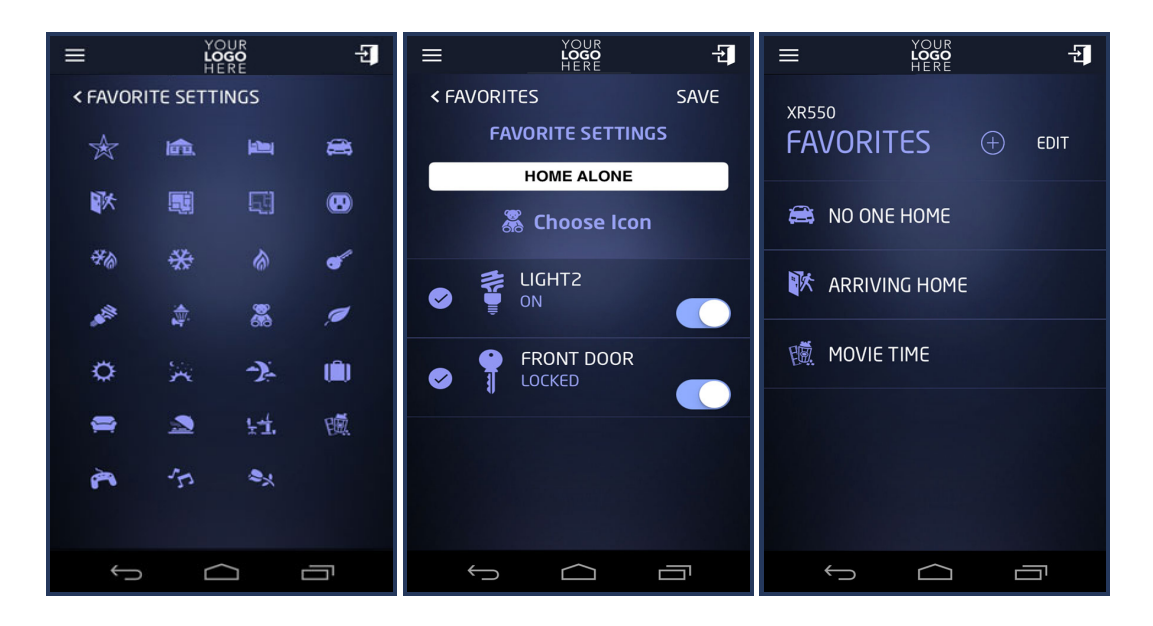

## Edit EDIT

Tap EDIT to edit a FAVORITE. An Edit icon appears next to each FAVORITE. Tap the Edit icon on the FAVORITE you wish to change. Tap SAVE.

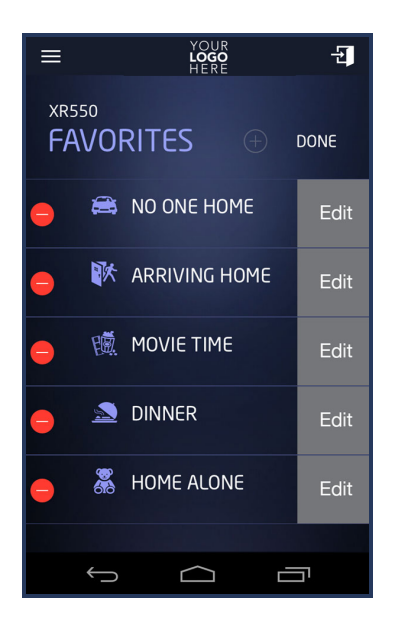

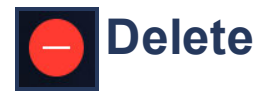

Tap the Delete icon to delete a FAVORITE from your system.

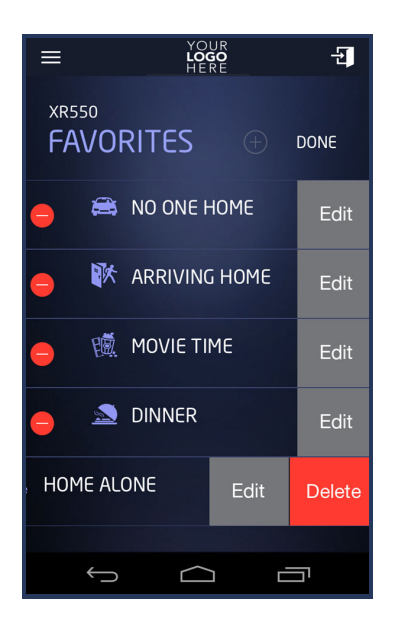